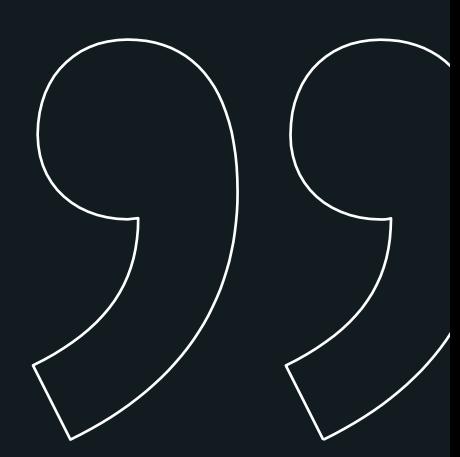

Ingenioso, experto y competente en su arte o profesión

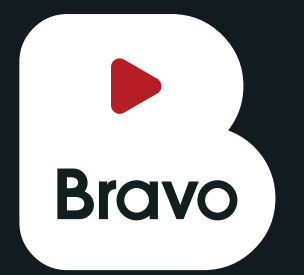

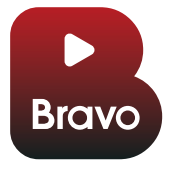

# "Ya puede proyectar contenido en directo en su cine, sin necesidad de satélite"

## A medida que el cine evoluciona: nosotros también.

La digitalización de las salas cambió la industria cinematográfica para siempre. Los cines ahora pueden proyectar una gran variedad de contenido, provocando el ascenso imparable de los Contenidos Alternativos: ópera, ballet, conciertos, musicales, teatro, etc. Y entre ellos los eventos en directo, los más aplaudidos.

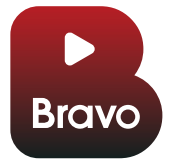

# "Receptor de señal de video y audio difundida en Streaming "

#### Conexión privada VPN con los servidores de contenido BRAVO

El streaming se realiza con resolución de vídeo 1080p, frecuencia de 50Hz y con audio multicanal de cine 5.1

Con contenido transmitido a través de una sólida red VPN, **Bravo** elimina su dependencia de la instalación y el mantenimiento de una red satelital. Su ágil instalación así como su versatilidad hace de **Bravo** la mejor solución.

Desde el software de Bravo podrá controlar la reproducción del evento, pausarla y también modificar el volumen de salida del audio y la resolución de salida del vídeo conmutando entre 480P, 720P y 1080P dependiendo de la calidad de su conexión a internet. Para una correcta recepción del contenido, se requiere una conexión a internet mediante cable UTP con un ancho de banda mínimo de bajada de 22 Mbps.

### Especificaciones del producto

Bravo dispone de salida HDMI con el audio 5.1 embebido en el vídeo y también de una salida de audio estéreo con minijack para ser usada en caso de que el equipo procesador de audio no pueda desembeber y procesar el 5.1

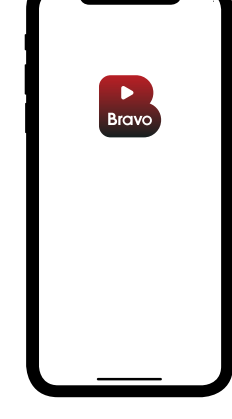

### Control de la aplicación

Seleccionando la red wifi Bravo proporcionada por el Player.

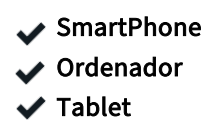

Instalación y manejo

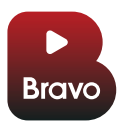

## "Sigue estos sencillos pasos para conectar el player en tu cine"

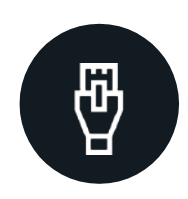

CABLE HDMI BRAVO-PROYECTOR

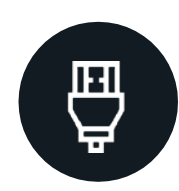

CABLE DE RED ROUTER-BRAVO

 $1$  2 3

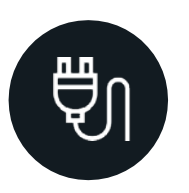

CABLE ALIMENTACIÓN BRAVO-ENCHUFE

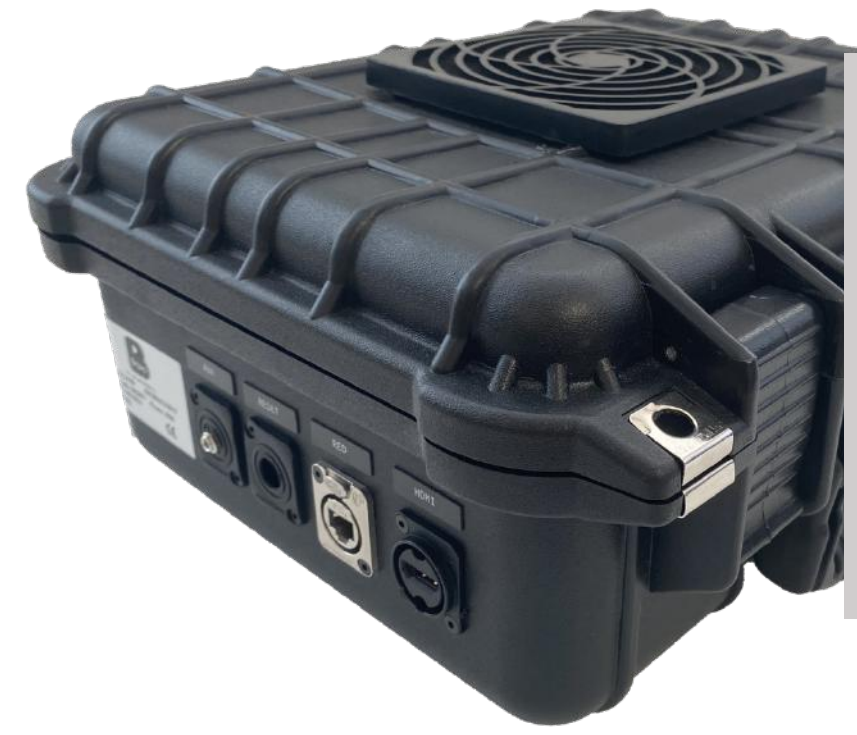

## Especificaciones Técnicas

**Conector RJ45 Conector HDMI Conector chasis IEC \*Conector Mini Jack** Si no funciona el audio por HDMI, se puede sacar por el conector mini Jack marcado como (AUX).

**Incluye Cable de alimentación Cable HDMI**

# "Trás conectar el **player**, conectaté a la aplicación"

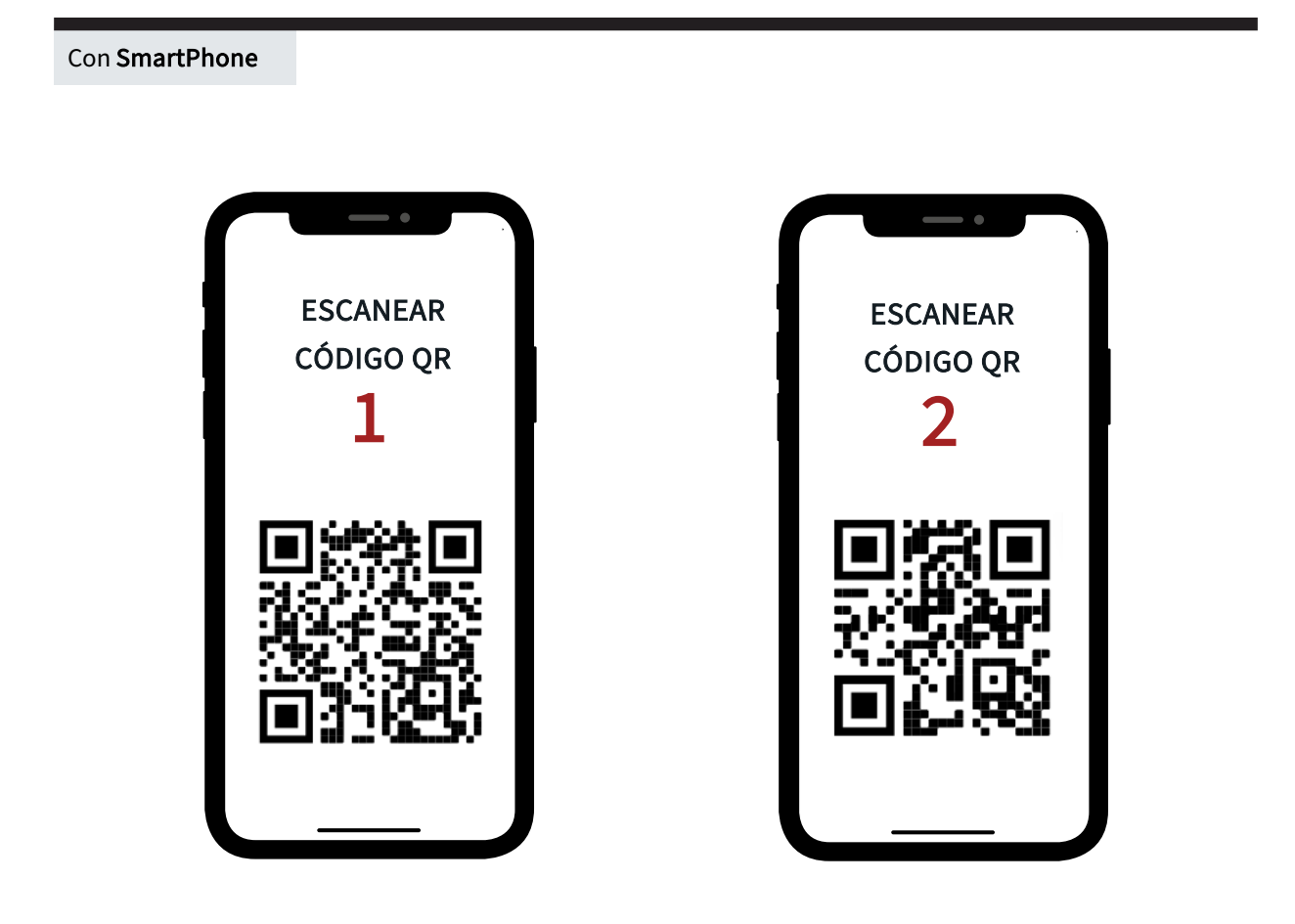

Con Ordenador

#### Conéctate a la red WiFi

Selecciona la red wifi e introduce la contraseña

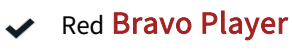

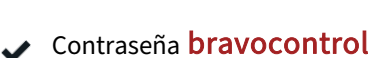

#### Accede a la aplicación

Abre el navegador web e introducede la siguiente dirección.

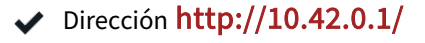

# "Si has llegado aquí, estás a un paso del éxito "

Con SmartPhone

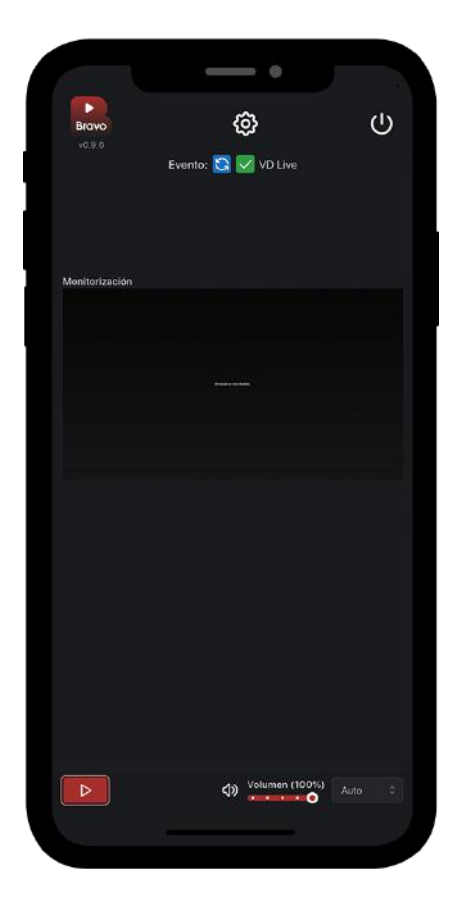

## Inicio de la proyección

Tras escanear el QR 2 se abrirá la aplicación, solo tienes que comprobar que el evento está habilitado en verde y darle al botón del **play** situado en la parte inferior izquierda.

I

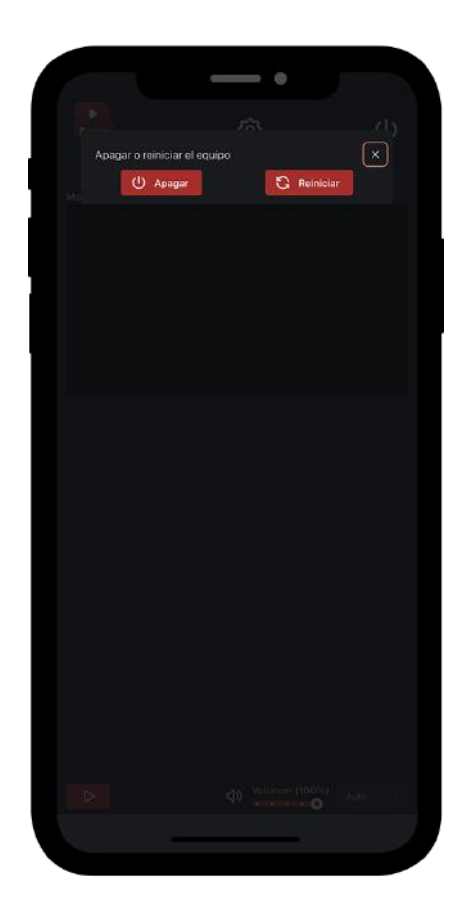

#### Fin de la proyección

Una vez finalice el evento solo tienes que pinchar en el botón de apagar situado en la parte superior derecha. Ya puedes desconectar todos los cables del Bravo y guardarlo hasta la

 $\overline{\phantom{0}}$ \* Sigue las mismas indicaciones desde tu tablet u ordenador

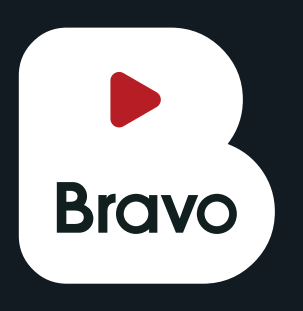

Expresa alegría, que algo ha gustado y siempre va acompañado de un aplauso

cinemastr**eam**